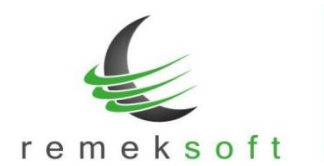

# **Remek-Bér program verzió történet 2024.**

## **Verzió: 5.84 2024.02.29.**

#### **Nyomtatványok aktualizálása:**

- Egész oldalas kimutatáson az Éves szabadság / Igénybe vett szabadság adatok megjelenítése órában is (a napok száma mellett).
- Forgalom jogcímenként lista aktualizálva a tört óra miatt.
- Bérkartonon a munkaidő összesítő adatok választható, hogy milyen bontásban jelenjenek meg ("Lap alján nap összesítő", "Lap alján óra összesítő")

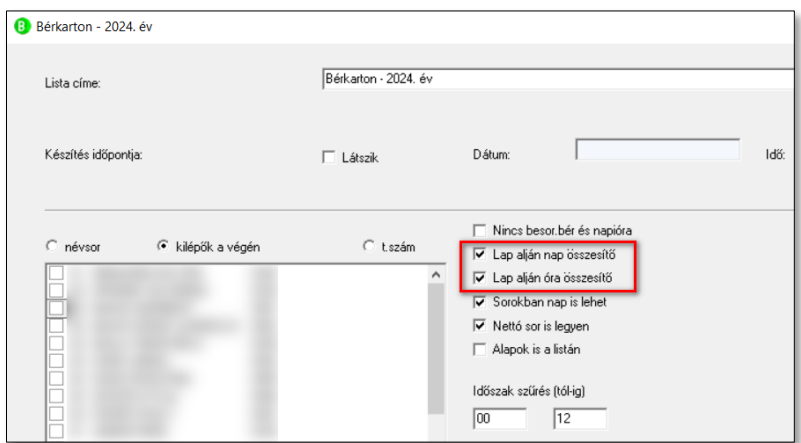

• Kilépő adatlapon az "E" blokk kitöltésének javítása, és az "A" oszlopban lévő jelölések aktualizálása.

#### **Minimum járulék fizetési határ számolásának korrigálása**

Minimum járulék fizetési határ arányosítása a be-, kilépés, illetve a fizetés nélküli távollét figyelembe vételével.

#### **Verzió: 5.83 2024.01.25.**

#### **Hivatalos 2024. évnyitó verzió.**

#### **A funkció csak a 2024-es évből indítható!**

A "Rendszer > Rendszerbeállítások > Adott év beállításai" menüpont alatt elvégezhető a munkaidő naptár beállítása.

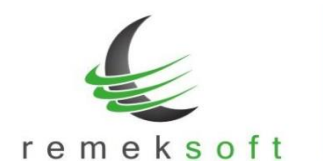

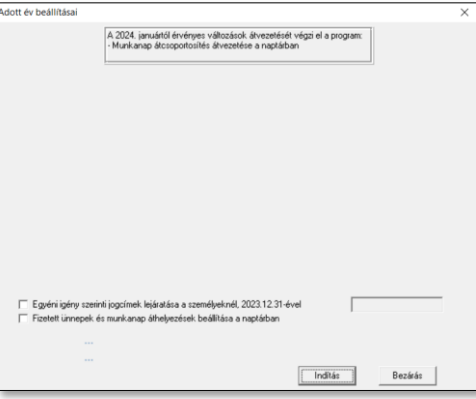

Fizetett ünnepek és munkanap áthelyezések beállítása a naptárban: a funkció a közös (álatlános) naptárat állítja be.

- **Közös naptárt használó cégek:** További teendő nincsen. Minden olyan cégben, amely a közös naptárt használja megtörténik a beállítás.
- **Egyedi naptárt használó cégek:**
	- o Közös naptár beállítása előtt már meg volt nyitva a 2024-es év az adott cégben: A "Rendszer > Rendszerbeállítások > Pénzügyi év naptára" menüpont alatt futtassuk le az "Alap-naptár átvétele" funkciót, ezzel áthozza a program a közös naptár beállításait, és ezután állíthatjuk tovább a cég egyedi naptárát.

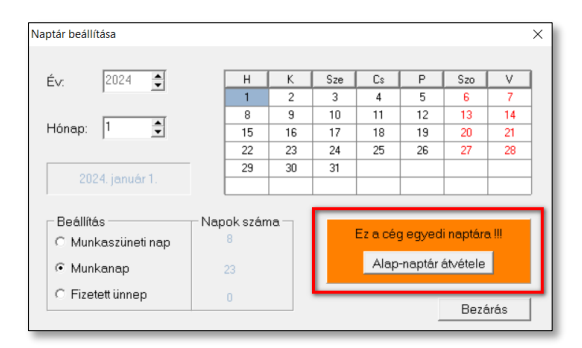

VAGY kézzel állítsunk be mindent a cég egyedi naptárában.

o Közös naptár beállításakor még nem meg volt nyitva a 2024-es év az adott cégben: A 2024-es év megnyitásakor automatikusan betöltődik a közös (általános naptár). A cégre vonatkozó egyedi beállításokat ezután végezhetjük el.

#### **Szabadság napok feltöltése a tanulószerződéses (120-as jogviszony) dolgozók számára:**

A "Törzsadatok > Alapszabadság feltöltése" menüpont alatt kiválasztható, ha csak a 120-as jogviszonyos személyeknek szeretnék szabadságot feltölteni. Ebben az esetben megadható, hogy mennyi szabadságnapot rögzítsen a program (alapértelmezetten 45 nap), illetve ebben az esetben nem rögzít a személyhez beteg- és kiegészítő szabadságot.

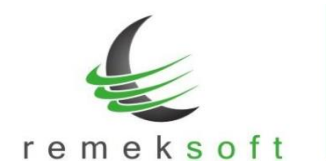

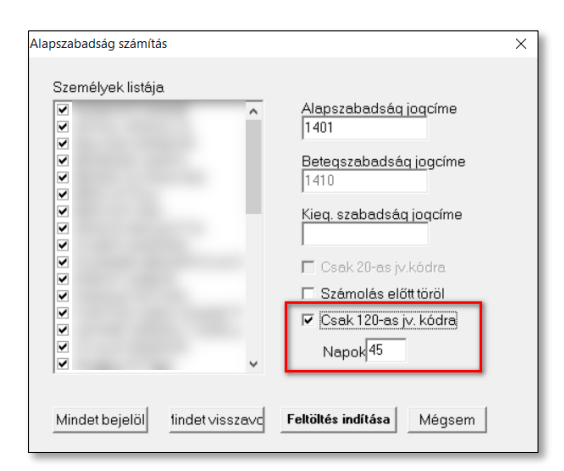

Ebben az esetben is választható a "Számolás előtt töröl" opció, ekkor a számolás előtt csak a 120-as jogviszonyosok szabadságát törli.

A "Csak 20-as jv. kódra" opció esetén csak a 20-as jogviszonyos személyeknek tölti fel a szabadságot a kor és belépés dátum alapján, illetve ebben az esetben rögzít a személyhez beteg- és kiegészítő szabadságot is.

A két beállítás egyszerre nem használható, így ha mind a két jogviszonyra szeretnénk szabadságot feltölteni, akkor 2x kell lefuttatni a funkciót a megfelelő paraméterekkel.

#### **Foglalkoztatási igazolás és Nyilatkozat a 30 napot meghaladó mértékű fizetés nélküli szabadságokról**

A "Lekérdezések > Adatlapok > Kilépő adatlapok" menüben elérhető a "Foglalkoztatási igazolás" dokumentum is. A dokumentum egyben tartalmazza a Foglalkoztatási igazolást és Nyilatkozat a 30 napot meghaladó mértékű fizetés nélküli szabadságokról nyomtatványokat.

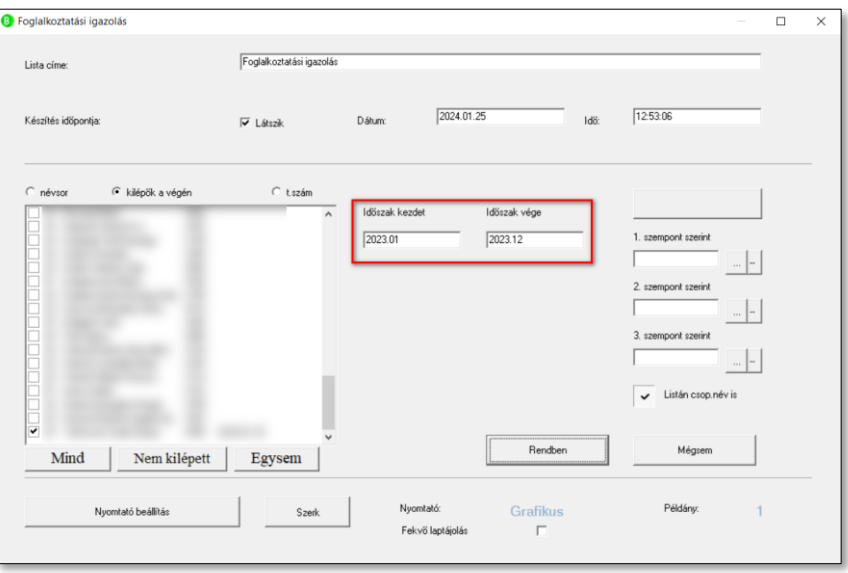

Az "Időszak kezdete" és "Időszak vége" mezőkben adjuk meg a munkaviszony megszűnésének időpontját megelőző négy naptári negyedév kezdő és záró hónapját.

A program a legtöbb mezőt automatikusan kitölti. Az elkészült dokumentumban az adatok módosíthatóak, ehhez kattintsunk az adott mezőre, és a felugró ablakban adjuk meg az új/javított adatot.

Jelenleg van néhány mező, amelyeket a program nem tud automatikusan kitölteni. Ezeket utólag (a módosításhoz hasonlóan) a mezőre kattintva kitölthetjük. A teljesség igénye nélkül:

- 5. Jogállásváltás esetén a jogelőd munkáltató adatai blokk.
- 12. sorban munkaviszony típusa (a megfelelő négyzetbe tegyünk X-et).
- 20. A munkabérből határozat vagy jogszabály alapján levonandó tartozása (a megfelelő négyzetbe tegyünk X-et).
- 21. sorban a levonandó tartozás adatai.
- 23. sorban a kiegészítő szabadságok.
- 30. sorban a társadalombiztosítási kifizetőhellyel rendelkező munkaadó kifizetéseire vonatkozó adatok.
- Fizetés nélküli szabadságra vonatkozó adatok.

# **Verzió: 5.82 2024.01.04.**

#### **A 2024-es számfejtéshez szükséges adatállományok aktualizálása:**

- 2024-as számfejtéshez szükséges adótábla.
- 2024. évi kilépő adatlapok.
- Adóelőleg-nyilatkozat a 2024. évben a családi adókedvezmény érvényesítéséről.

A kilépő adatlap helyes kitöltéséhez ellenőrizzük/aktualizáljuk a jogcímbeállításokat: Törzsadatok > Jogcímek > Jogcím > Második oldal > Helye a kilépő adatlapon mező. (A beállításokat elegendő egy cégen belül elvégezni, a beállítás érvényes lesz a többi számfejtett cégnél is.)

- $7600 \sim$  Adóelőleg megállapításánál figyelembe vett négy vagy több gyermeket nevelő anyák kedvezménye > B607
- 7800 ~ Adóelőleg megállapításánál figyelembe vett 25 év alatti fiatalok kedvezménye > B608
- 7850 ~ Adóelőleg megállapításánál figyelembe vett 30 év alatti anyák kedvezménye > B609
- 7700 ~ Adóelőleg megállapításánál figyelembe vett súlyos fogyatékosság miatti kedvezmény összege > B610
- 7500  $\sim$  Adóelőleg megállapításánál figyelembe vett első házasok kedvezménye  $>$  B611
- 7400 ~ Adóelőleg megállapításánál figyelembe vett családi kedvezmény > B612

### **A fent megadott jogcímek tájékoztató jellegűek (a korábbi jogcímkód ajánlásaink alapján), a felhasználók egyénileg használhatnak másokat.**